# **Proyecto final de curso Android: Fundamentos de Programación ( julio-noviembre 2014)**

*Nombre de la aplicación:* Biònic Bàsquet

*Autor:* Colás Gilba, Julio José

### *Qué hace la aplicación:*

La aplicación contiene la información del equipo Biònic Bàsquet, de la liga local de baloncesto de Vila-real. En esta aplicación se visualizan el calendario, clasificación y estadísticas oficiales del equipo, además de generarse un recordatorio en forma de notificación sobre el horario del siguiente partido.

### *Licencia:*

Autorizo la difusión del código fuente con fines educativos siempre que se haga referencia al autor bajo los términos generales de la licencia "[Academic Free License](http://opensource.org/licenses/academic.php) [v.3.0"](http://opensource.org/licenses/academic.php).

## *A destacar:*

- Programa una alarma diaria que lanza un servicio para comprobar si al día siguiente hay partido y, en tal caso, lanza una notificación con el recordatorio.
- Utiliza un BroadcastReceiver el cual, al reiniciarse el dispositivo, lanza el servicio que comprueba si al día siguiente hay partido.
- Descarga los datos de Internet desde una página en PHP que muestra únicamente texto. Esta página extrae los datos oficiales desde la página oficial de la competición y los trata para un acceso más sencillo desde la aplicación Android.
- Guarda los datos extraidos en una base de datos SQLite y, a su vez y para un mejor manejo durante la ejecución, en una clase que almacena todos los datos.
- Algunas vistas han sido rediseñadas tanto para verse en posición horizontal como para su visualización en tablets.
- Se utilizan varios ListView personalizados para mostrar los datos, dependiendo de si es el calendario, la clasificación o las estadísticas.
- Se ha incorporado una pequeña animación, así como también una actividad que lanza la aplicación.
- Incorpora distintos estilos para los botones, incluyendo diferentes visualizaciones si el botón está pulsado o no, y degradados.
- Guarda en SharedPreferences si la aplicación es abierta por primera vez.

### *Cómo lo hace:*

- Antes de nada, la aplicación lanza una pequeña pantalla que simula un lanzador, simplemente por cuestiones estéticas y de diseño pero sin realizar ninguna acción importante.
- La aplicación se inicia con una descarga de los datos necesarios para su correcta utilización y la programación de una alarma diaria mediante la clase AlarmManager, la cual lanzará diariamente un Servicio que comprueba si al día siguiente hay un partido. En tal caso, la aplicación lanza una Notificación al usuario recordándole día, hora y lugar del partido.
- De igual forma, en el caso en que el dispositivo se reinicie, se lanza un BroadcastReceiver que lanza el mismo Servicio de comprobación de si hay partido al día siguiente para su notificación.
- La descarga de datos se realiza mediante un AsyncTask siempre al iniciarse la aplicación, pues los datos pueden haber cambiado. Se ha considerado que el usuario espere esta descarga de datos, pues no son muy abundantes y, además, la aplicación necesita de estos datos para su uso.
- Se realiza una conexión a Internet, concretamente se conecta a la página [http://jcolas.esy.es/puntuaciones/equipo\\_bionic.php](http://jcolas.esy.es/puntuaciones/equipo_bionic.php), la cual contiene los datos a descargar. Esta página contiene únicamente texto ya formateado expresamente para que la aplicación Android lea línea por línea e interprete los datos conforme a nuestros intereses. Esta página, realizada en PHP, extrae de la página [http://www.deportelocal.com/vila-realsme/clasificacion.asp?](http://www.deportelocal.com/vila-realsme/clasificacion.asp?tc=2&id_competicion=1046&id_deporte=2&id_categoria=1574) [tc=2&id\\_competicion=1046&id\\_deporte=2&id\\_categoria=1574](http://www.deportelocal.com/vila-realsme/clasificacion.asp?tc=2&id_competicion=1046&id_deporte=2&id_categoria=1574) y de la página [http://www.deportelocal.com/vila-realsme/equipos\\_ficha.asp?id\\_equipo=8273](http://www.deportelocal.com/vila-realsme/equipos_ficha.asp?id_equipo=8273) los datos de la clasificación (primera página) y del calendario y estadísticas (segunda página).
- Todos los datos se guardan en una base de datos SQLite que contiene tres tablas: una para el calendario, otra para la clasificación y otra para las estadísticas. Desde estas tablas se extraen los datos que se quieren visualizar guardados en tres clases que contienen los datos de cada una de las tablas.
- Se ha implementado una clase interfaz para el guardado y cargado de datos, así como para almacenar los vectores con los datos cargados.
- Una vez cargados los datos, la aplicación se limita a su visualización mediante vistas ListView con layouts personalizados. En el caso de la visualización del calendario, al pulsar en un partido concreto se muestra información algo más detallada del rival. El resto de datos a visualizar son la clasificación actual y las estadísticas de anotadores, faltas personales y partidos jugados.

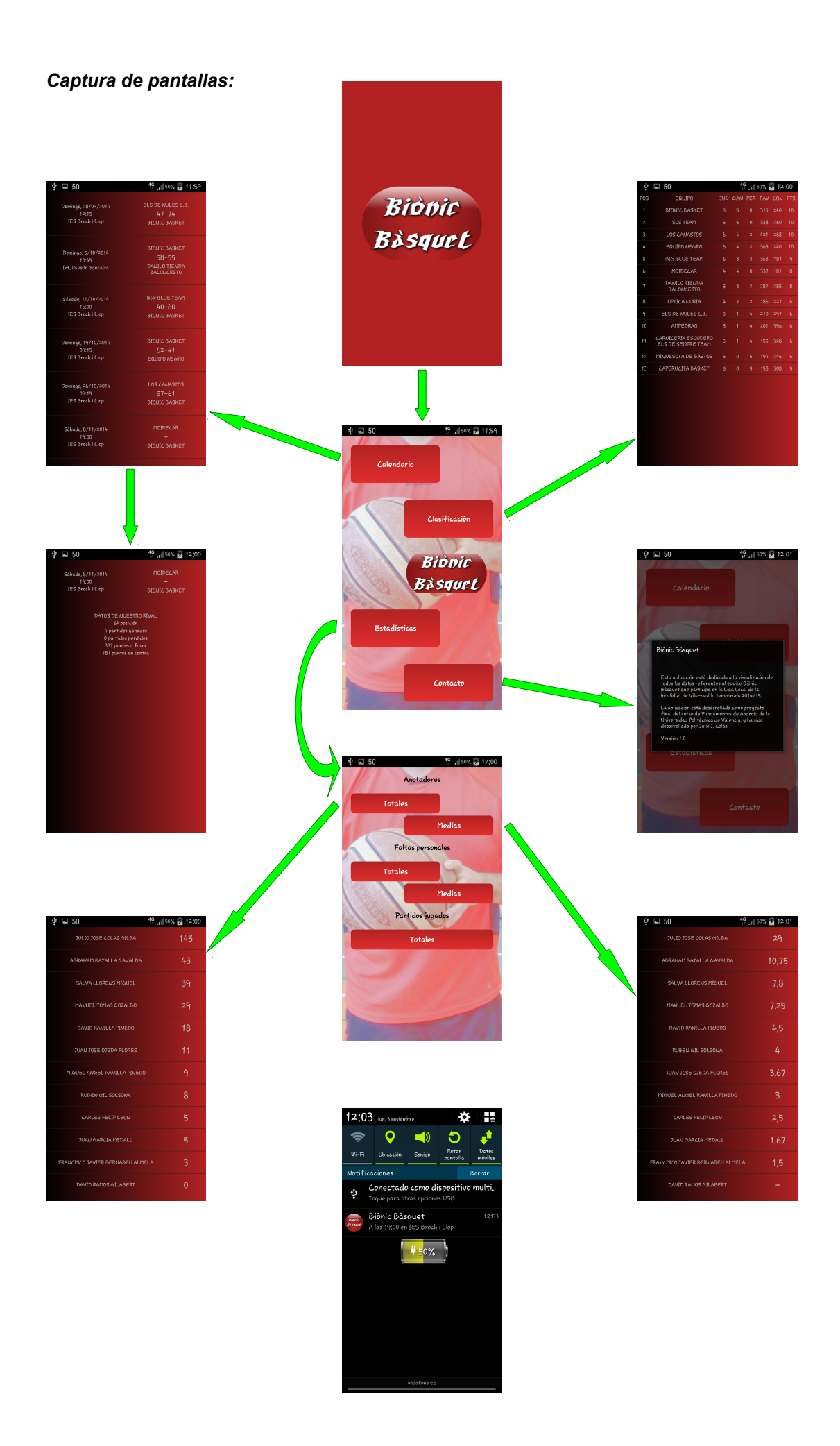